## Crossroads Chromebook Guide

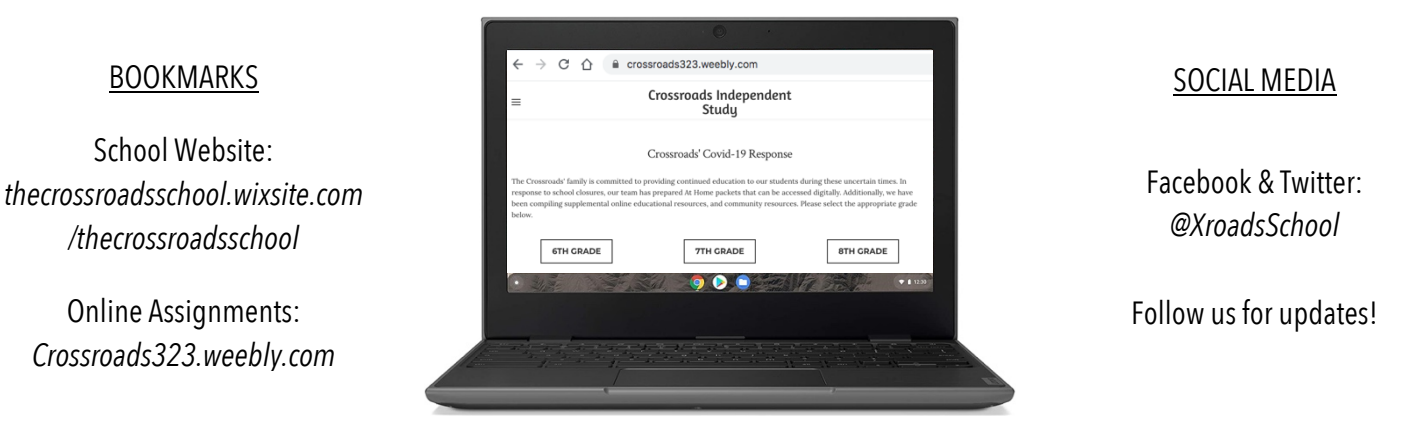

## Scan the following QR codes to check out the resources below.

iPhone: Open phone camera and point it at the QR code as if you were going to take a photo. A notification should appear at the top of the screen prompting you to open the provided link.

Android: Some newer models can scan QR Codes with their camera, while others need a QR Code app. If the above steps for iPhone do not work on your Android phone, please download any "QR code" app.

## Student Google Email Address: StudentID#@bcpss.org Password: CSstudent19

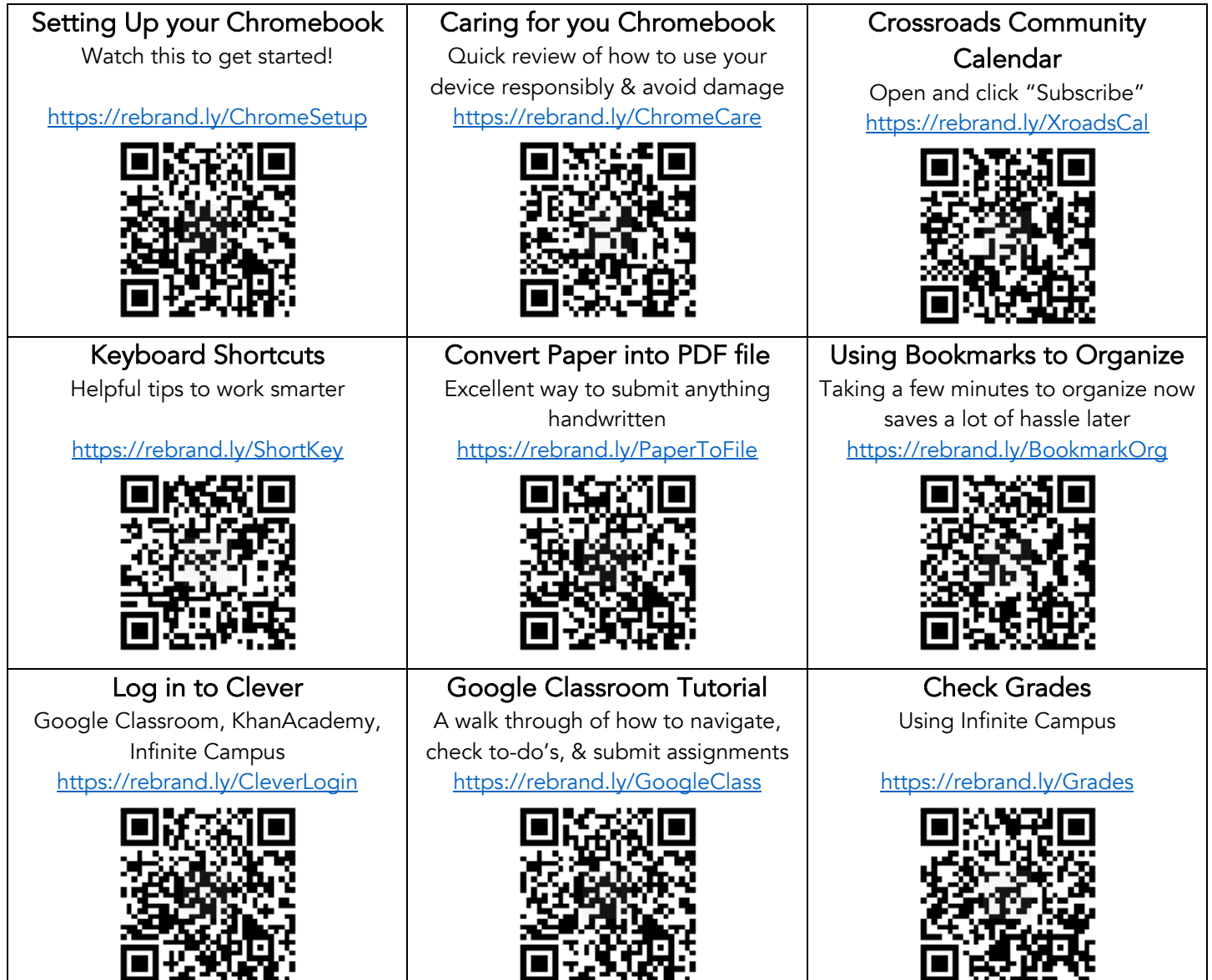